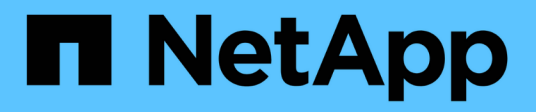

# **Gestion des nœuds de stockage**

StorageGRID 11.5

NetApp April 11, 2024

This PDF was generated from https://docs.netapp.com/fr-fr/storagegrid-115/admin/what-storage-nodeis.html on April 11, 2024. Always check docs.netapp.com for the latest.

# **Sommaire**

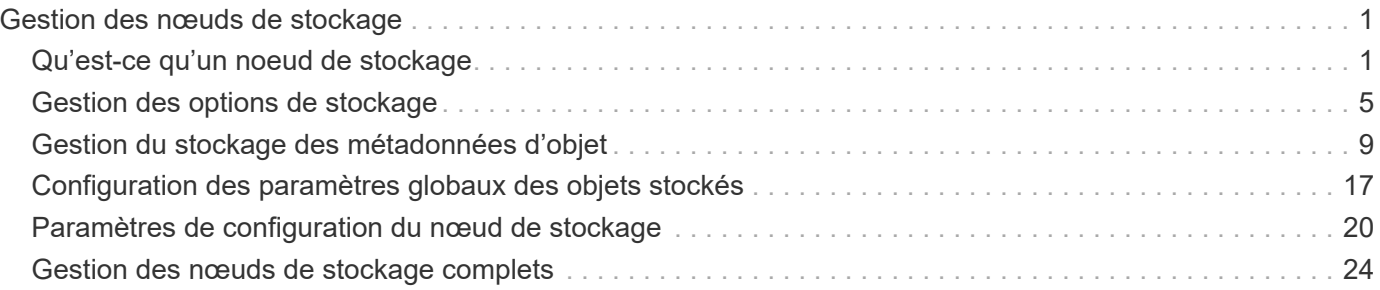

# <span id="page-2-0"></span>**Gestion des nœuds de stockage**

Des nœuds de stockage fournissent de la capacité de stockage sur disque et des services. La gestion des nœuds de stockage consiste à contrôler la quantité d'espace utilisable sur chaque nœud, à l'aide des paramètres de filigrane et à appliquer les paramètres de configuration du nœud de stockage.

- ["Qu'est-ce qu'un noeud de stockage"](#page-2-1)
- ["Gestion des options de stockage"](#page-6-0)
- ["Gestion du stockage des métadonnées d'objet"](#page-10-0)
- ["Configuration des paramètres globaux des objets stockés"](#page-18-0)
- ["Paramètres de configuration du nœud de stockage"](#page-21-0)
- ["Gestion des nœuds de stockage complets"](#page-25-0)

## <span id="page-2-1"></span>**Qu'est-ce qu'un noeud de stockage**

Des nœuds de stockage gèrent et stockent les données et les métadonnées d'objets. Chaque système StorageGRID doit disposer d'au moins trois nœuds de stockage. Si vous avez plusieurs sites, chaque site de votre système StorageGRID doit également disposer de trois nœuds de stockage.

Un nœud de stockage inclut les services et les processus nécessaires pour stocker, déplacer, vérifier et récupérer les données d'objet et les métadonnées sur le disque. Vous pouvez afficher des informations détaillées sur les nœuds de stockage sur la page **Nodes**.

## **Qu'est-ce que le service ADC**

Le service contrôleur de domaine d'administration (ADC) authentifie les nœuds de la grille et leurs connexions entre eux. Le service ADC est hébergé sur chacun des trois premiers nœuds de stockage d'un site.

Le service ADC conserve les informations de topologie, notamment l'emplacement et la disponibilité des services. Lorsqu'un nœud de grille nécessite des informations provenant d'un autre nœud de grille ou qu'une action soit effectuée par un autre nœud de grille, il contacte un service ADC pour trouver le nœud de grille le plus adapté au traitement de sa demande. De plus, le service ADC conserve une copie des packs de configuration du déploiement StorageGRID, ce qui permet à n'importe quel nœud de la grille de récupérer les informations de configuration actuelles.vous pouvez afficher les informations ADC d'un nœud de stockage sur la page topologie de la grille (**support** > **topologie de grille**).

Pour faciliter les opérations distribuées et en attente, chaque service ADC synchronise les certificats, les lots de configuration et les informations sur les services et la topologie avec les autres services ADC du système StorageGRID.

En général, tous les nœuds de la grille maintiennent une connexion à au moins un service ADC. Les nœuds du grid accèdent ainsi aux informations les plus récentes. Lorsque les nœuds de la grille se connectent, ils mettent en cache les certificats d'autres nœuds de la grille, ce qui permet aux systèmes de continuer à fonctionner avec les nœuds de la grille connus même lorsqu'un service ADC n'est pas disponible. Les nouveaux nœuds de grille ne peuvent établir de connexions qu'à l'aide d'un service ADC.

La connexion de chaque nœud de grille permet au service ADC de collecter les informations de topologie. Ces

informations sur le nœud de la grille incluent la charge CPU, l'espace disque disponible (si le système dispose de stockage), les services pris en charge et l'ID de site du nœud de la grille. D'autres services demandent au service ADC d'obtenir des informations sur la topologie par le biais de requêtes de topologie. Le service ADC répond à chaque requête avec les dernières informations reçues du système StorageGRID.

## **Qu'est-ce que le service DDS**

Hébergé par un nœud de stockage, le service DDS (Distributed Data Store) s'interface avec la base de données Cassandra pour effectuer des tâches en arrière-plan sur les métadonnées d'objet stockées dans le système StorageGRID.

#### **Nombre d'objets**

Le service DDS suit le nombre total d'objets ingérés dans le système StorageGRID, ainsi que le nombre total d'objets ingérés par chacune des interfaces prises en charge par le système (S3 ou Swift).

Vous pouvez voir le nombre total d'objets sur la page nœuds > onglet objets pour n'importe quel nœud de stockage.

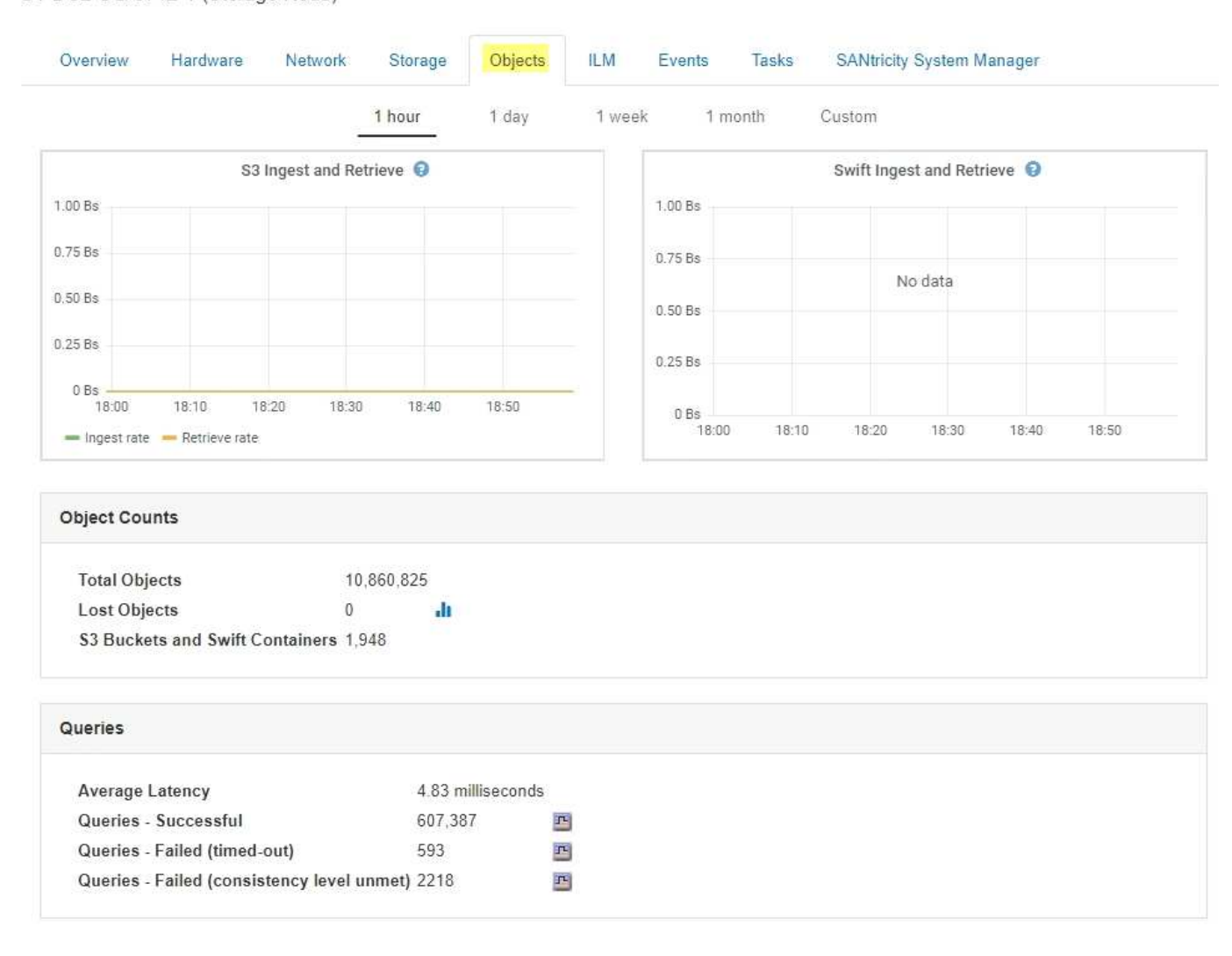

ST-DC2-SG-5712-1 (Storage Node)

## **Requêtes**

Vous pouvez identifier le temps moyen d'exécution d'une requête sur le magasin de métadonnées par le biais

du service DDS spécifique, du nombre total de requêtes réussies et du nombre total de requêtes ayant échoué en raison d'un problème de délai d'attente.

Un examen des informations de requête peut être nécessaire afin de contrôler l'état du datastore Cassandra, ce qui a un impact sur les performances d'entrée et de récupération du système. Par exemple, si la latence d'une requête moyenne est lente et que le nombre de requêtes ayant échoué en raison de délais d'attente est élevé, le magasin de métadonnées peut rencontrer une charge plus élevée ou effectuer une autre opération.

Vous pouvez également afficher le nombre total de requêtes ayant échoué en raison d'échecs de cohérence. Les échecs de niveau de cohérence résultent d'un nombre insuffisant de magasins de métadonnées disponibles au moment où une requête est effectuée par le biais du service DDS spécifique.

Vous pouvez utiliser la page Diagnostics pour obtenir des informations supplémentaires sur l'état actuel de votre grille. Voir ["Exécution des diagnostics"](https://docs.netapp.com/fr-fr/storagegrid-115/monitor/running-diagnostics.html).

#### **Garanties et contrôles de cohérence**

StorageGRID garantit la cohérence de lecture après écriture pour les nouveaux objets. Toute opération GET après une opération PUT réussie sera capable de lire les données récemment écrites. Les écrasements d'objets existants, les mises à jour de métadonnées et les suppressions restent cohérents.

## **Est ce que est le service LDR**

Hébergé par chaque nœud de stockage, le service LDR (local distribution Router) gère le transport de contenu pour le système StorageGRID. Le transport de contenu englobe de nombreuses tâches, dont le stockage des données, le routage et le traitement des demandes. Le service LDR fait la majorité des efforts considérables du système StorageGRID en gérant les charges de transfert de données et les fonctions de trafic de données.

Le service LDR gère les tâches suivantes :

- Requêtes
- Activité liée à la gestion du cycle de vie des informations (ILM)
- Suppression d'objet
- Stockage des données objet
- Transferts de données objet à partir d'un autre service LDR (nœud de stockage)
- Gestion du stockage des données
- Interfaces de protocole (S3 et Swift)

Le service LDR gère également le mappage d'objets S3 et Swift vers des UUID (« content handle ») uniques que le système StorageGRID attribue à chaque objet ingéré.

#### **Requêtes**

Les requêtes LDR incluent des requêtes pour l'emplacement des objets lors des opérations de récupération et d'archivage. Vous pouvez identifier le temps moyen d'exécution d'une requête, le nombre total de requêtes réussies et le nombre total de requêtes ayant échoué en raison d'un problème de délai d'attente.

Vous pouvez examiner les informations de requête afin de contrôler l'état du magasin de métadonnées, ce qui a un impact sur les performances d'entrée et de récupération du système. Par exemple, si la latence d'une requête moyenne est lente et que le nombre de requêtes ayant échoué en raison de délais d'attente est élevé, le magasin de métadonnées peut rencontrer une charge plus élevée ou effectuer une autre opération.

Vous pouvez également afficher le nombre total de requêtes ayant échoué en raison d'échecs de cohérence. Les défaillances de niveau de cohérence résultent d'un nombre insuffisant de magasins de métadonnées disponibles au moment où une requête est exécutée via le service LDR spécifique.

Vous pouvez utiliser la page Diagnostics pour obtenir des informations supplémentaires sur l'état actuel de votre grille. Voir ["Exécution des diagnostics"](https://docs.netapp.com/fr-fr/storagegrid-115/monitor/running-diagnostics.html).

#### **Activité des règles ILM**

Les metrics de gestion du cycle de vie des informations vous permettent de surveiller la vitesse à laquelle les objets sont évalués pour la mise en œuvre de ILM. Vous pouvez afficher ces mesures dans le tableau de bord ou sur la page nœuds > l'onglet ILM de chaque nœud de stockage.

#### **Magasins d'objets**

Le stockage sous-jacent d'un service LDR est divisé en un nombre fixe de magasins d'objets (aussi appelés volumes de stockage). Chaque magasin d'objets est un point de montage distinct.

Les magasins d'objets d'un nœud de stockage s'affichent sur la page nœuds > onglet stockage.

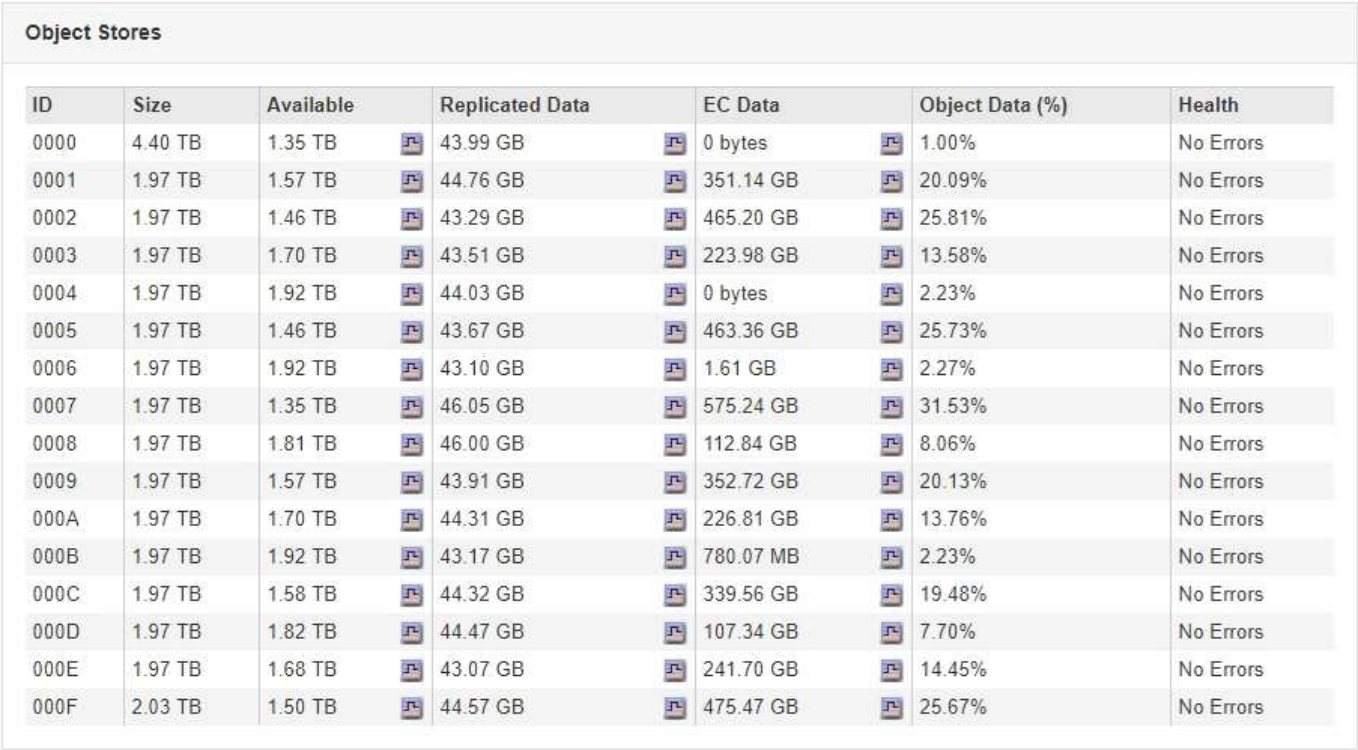

Les magasins d'objets d'un nœud de stockage sont identifiés par un nombre hexadécimal compris entre 0000 et 002F, appelé ID de volume. L'espace est réservé dans le premier magasin d'objets (volume 0) pour les métadonnées d'objet dans une base de données Cassandra. Tout espace restant sur ce volume est utilisé pour les données d'objet. Tous les autres magasins d'objets sont exclusivement utilisés pour les données d'objet, notamment les copies répliquées et les fragments avec code d'effacement.

Pour garantir même l'utilisation de l'espace pour les copies répliquées, les données d'objet d'un objet donné sont stockées dans un magasin d'objets basé sur l'espace de stockage disponible. Lorsqu'un ou plusieurs magasins d'objets sont remplis à la capacité, les magasins d'objets restants continuent de stocker des objets jusqu'à ce qu'il n'y ait plus d'espace sur le nœud de stockage.

#### **Protection des métadonnées**

Les métadonnées de l'objet sont des informations liées ou une description d'un objet. Par exemple, l'heure de modification de l'objet ou l'emplacement de stockage. StorageGRID stocke les métadonnées d'objet dans une base de données Cassandra, qui assure l'interface avec le service LDR.

Pour assurer la redondance et ainsi la protection contre la perte, trois copies des métadonnées d'objet sont conservées sur chaque site. Les copies sont réparties de manière homogène sur tous les nœuds de stockage de chaque site. Cette réplication n'est pas configurable et se fait automatiquement.

["Gestion du stockage des métadonnées d'objet"](#page-10-0)

## <span id="page-6-0"></span>**Gestion des options de stockage**

Vous pouvez afficher et configurer les options de stockage à l'aide du menu Configuration du Gestionnaire de grille. Les options de stockage incluent les paramètres de segmentation des objets et les valeurs actuelles pour les filigranes de stockage. Vous pouvez également afficher les ports S3 et Swift utilisés par le service CLB obsolète sur les nœuds de passerelle et par le service LDR sur les nœuds de stockage.

Pour plus d'informations sur les affectations de ports, reportez-vous à la section ["Résumé : adresses IP et](https://docs.netapp.com/fr-fr/storagegrid-115/admin/summary-ip-addresses-and-ports-for-client-connections.html) [ports pour les connexions client".](https://docs.netapp.com/fr-fr/storagegrid-115/admin/summary-ip-addresses-and-ports-for-client-connections.html)

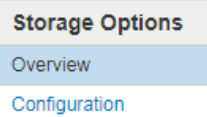

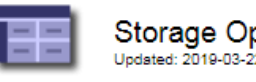

Storage Options Overview

#### **Object Segmentation**

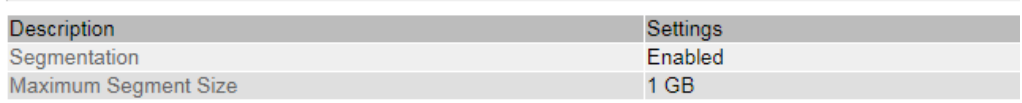

#### **Storage Watermarks**

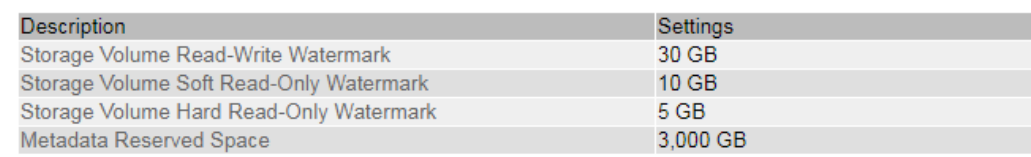

#### **Ports**

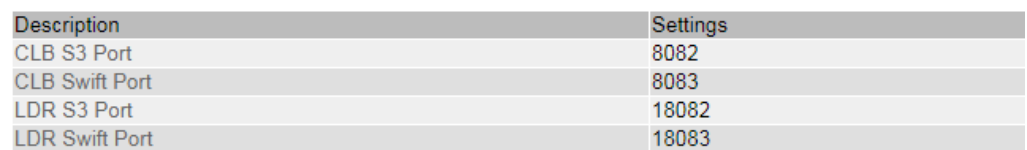

### **La segmentation des objets**

La segmentation d'objet consiste à diviser un objet en un ensemble d'objets de plus petite taille afin d'optimiser l'utilisation des ressources et du stockage pour les objets volumineux. Le téléchargement multi-pièces S3 crée également des objets segmentés, avec un objet représentant chaque pièce.

Lorsqu'un objet est ingéré dans le système StorageGRID, le service LDR divise l'objet en segments et crée un conteneur de segments qui répertorie les informations d'en-tête de tous les segments en tant que contenu.

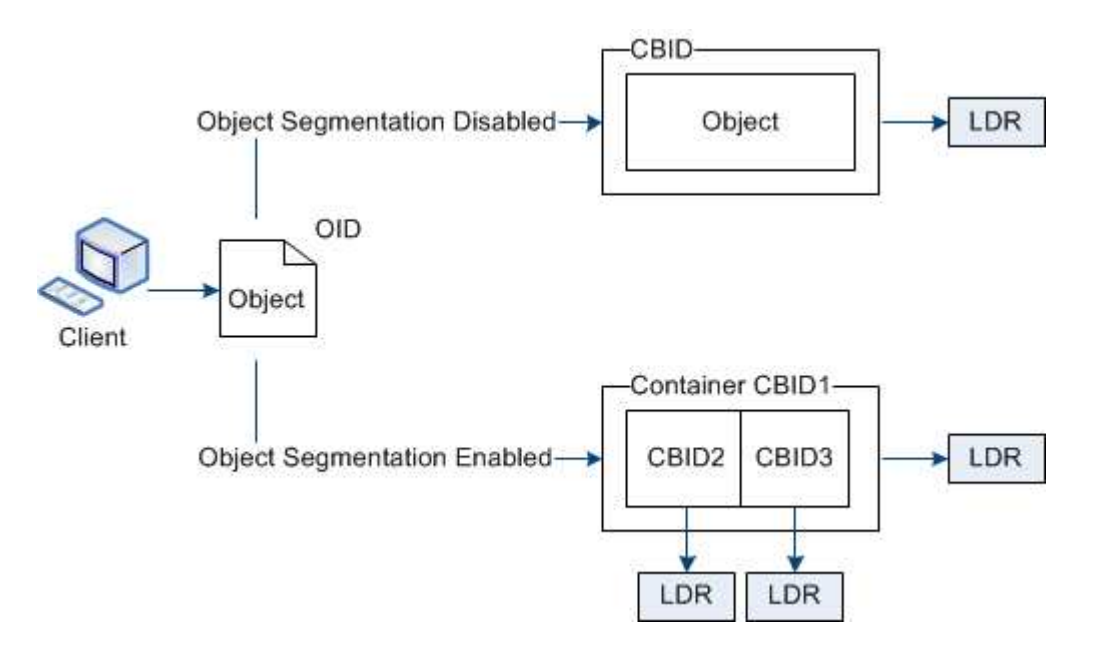

Si votre système StorageGRID inclut un nœud d'archivage dont le type cible est NetApp Cloud Tiering — simple Storage Service et le système de stockage d'archives ciblé est Amazon Web Services (AWS), la taille de segment maximale doit être inférieure ou égale à 4.5 Gio (4,831,838,208 octets). Cette limite supérieure garantit que la limite DE cinq Go D'AWS PUT n'est pas dépassée. Les demandes vers AWS qui dépassent cette valeur ont échoué.

Lors de la récupération d'un conteneur de segments, le service LDR assemble l'objet original à partir de ses segments et renvoie l'objet au client.

Le conteneur et les segments ne sont pas nécessairement stockés sur le même noeud de stockage. Le conteneur et les segments peuvent être stockés sur n'importe quel nœud de stockage.

Chaque segment est traité indépendamment par le système StorageGRID et contribue au nombre d'attributs tels que les objets gérés et les objets stockés. Par exemple, si un objet stocké dans le système StorageGRID est divisé en deux segments, la valeur des objets gérés augmente de trois après la fin de l'acquisition, comme suit :

conteneur de segments + segment 1 + segment 2 = trois objets stockés

Vous pouvez améliorer les performances lors de la manipulation d'objets volumineux en vous assurant que :

- Chaque passerelle et nœud de stockage dispose d'une bande passante réseau suffisante pour le débit requis. Par exemple, configurez des réseaux Grid et client distincts sur des interfaces Ethernet 10 Gbits/s.
- Suffisamment de nœuds de passerelle et de stockage sont déployés pour le débit requis.
- Chaque nœud de stockage dispose de performances d'E/S de disque suffisantes pour le débit requis.

## **Quels sont les filigranes du volume de stockage**

StorageGRID utilise des filigranes du volume de stockage qui permettent de surveiller la quantité d'espace utilisable disponible sur les nœuds de stockage. Si la quantité d'espace disponible sur un nœud est inférieure à un paramètre de filigrane configuré, l'alarme Storage Status (SSTS) est déclenchée pour vous permettre de déterminer si

vous devez ajouter des nœuds de stockage.

Pour afficher les paramètres actuels des filigranes du volume de stockage, sélectionnez **Configuration** > **Options de stockage** > **Présentation**.

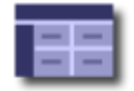

**Storage Options Overview** Updated: 2019-10-09 13:09:30 MDT

## **Object Segmentation**

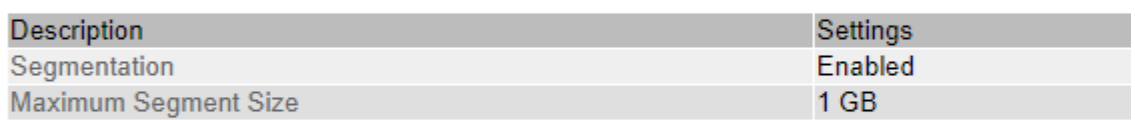

### **Storage Watermarks**

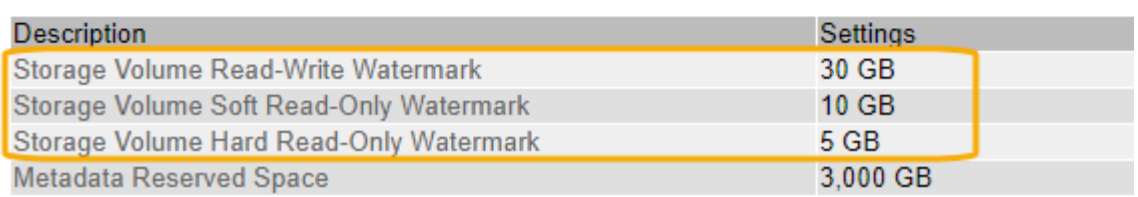

La figure suivante représente un nœud de stockage avec trois volumes et indique la position relative des trois filigranes du volume de stockage. Dans chaque nœud de stockage, StorageGRID se réserve l'espace sur le volume 0 pour les métadonnées d'objet. Tout espace restant sur ce volume est utilisé pour les données d'objet. Tous les autres volumes sont utilisés exclusivement pour les données d'objet, notamment les copies répliquées et les fragments avec code d'effacement.

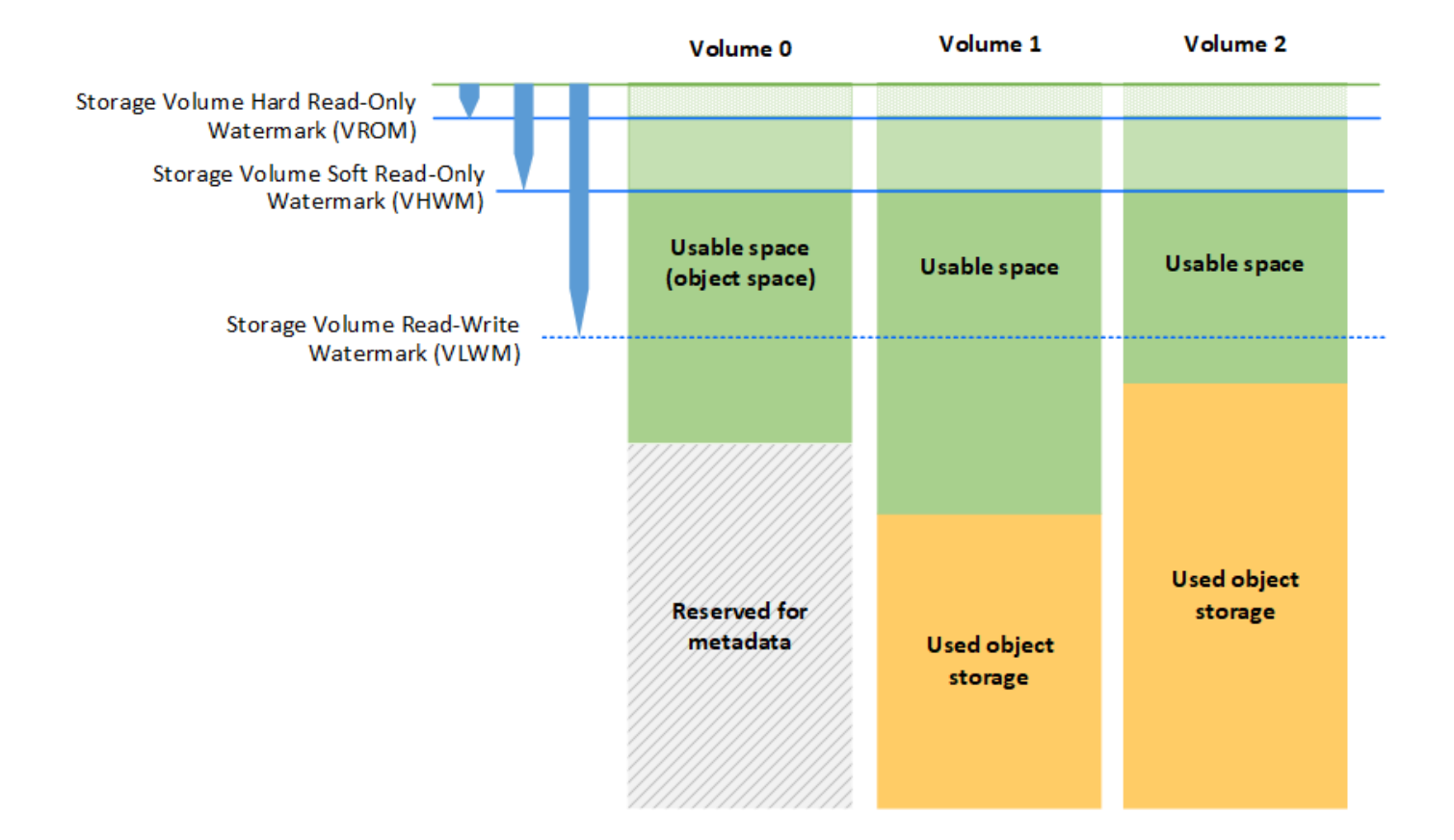

Les filigranes du volume de stockage sont des valeurs par défaut qui indiquent la quantité minimale d'espace libre requise sur chaque volume du nœud de stockage afin d'empêcher les StorageGRID de modifier le comportement de lecture/écriture du nœud ou de déclencher une alarme. Notez que tous les volumes doivent atteindre le filigrane avant que StorageGRID ne prenne l'action. Si certains volumes ont plus que la quantité minimale d'espace disponible requise, l'alarme n'est pas déclenchée et le comportement de lecture/écriture du nœud ne change pas.

### **Filigrane volume de stockage en lecture seule (VHWM)**

Le filigrane en lecture seule programmable du volume de stockage est le premier filigrane indiquant que l'espace utilisable d'un nœud pour les données d'objet est en train de devenir plein. Ce filigrane représente la quantité d'espace disponible sur chaque volume d'un nœud de stockage pour empêcher le nœud de passer en « mode de lecture seule par logiciel libre ». Le mode de lecture seule souple signifie que le nœud de stockage annonce des services en lecture seule au reste du système StorageGRID, mais remplit toutes les demandes d'écriture en attente.

Si la quantité d'espace disponible sur chaque volume est inférieure à la valeur définie pour ce filigrane, l'alarme Storage Status (SSTS) est déclenchée au niveau Notice et et le nœud de stockage passe en mode lecture seule souple.

Par exemple, supposons que le filigrane de volume de stockage en lecture seule soit défini sur 10 Go, ce qui est sa valeur par défaut. Si moins de 10 Go d'espace libre reste sur chaque volume du nœud de stockage, l'alarme SSTS est déclenchée au niveau Avertissement et le nœud de stockage passe en mode lecture seule souple.

#### **Filigrane en lecture seule (VROM) du volume de stockage**

Le filigrane en lecture seule matérielle du volume de stockage est le filigrane suivant pour indiquer que l'espace utilisable d'un nœud pour les données d'objet est en train de devenir plein. Ce filigrane représente la quantité d'espace disponible sur chaque volume d'un nœud de stockage pour empêcher le nœud de passer en mode « lecture seule matérielle ». Le mode lecture seule matériel signifie que le nœud de stockage est en lecture seule et n'accepte plus les demandes d'écriture.

Si la quantité d'espace disponible sur chaque volume d'un nœud de stockage est inférieure au paramètre de ce filigrane, l'alarme Storage Status (SSTS) est déclenchée au niveau majeur et le nœud de stockage passe en mode lecture seule.

Par exemple, supposons que le filigrane du volume de stockage en lecture seule est défini sur 5 Go, ce qui est sa valeur par défaut. Si moins de 5 Go d'espace libre reste sur chaque volume de stockage du nœud de stockage, l'alarme SSTS est déclenchée au niveau principal et le nœud de stockage passe en mode lecture seule matériel.

La valeur du filigrane du volume de stockage en lecture seule matérielle doit être inférieure à la valeur du filigrane du volume de stockage en lecture seule.

#### **Filigrane de lecture/écriture du volume de stockage (VLWM)**

Le filigrane en lecture-écriture du volume de stockage ne s'applique qu'aux nœuds de stockage ayant migré en mode lecture seule. Ce filigrane détermine quand le noeud de stockage est autorisé à revenir en lecture/écriture.

Supposons par exemple qu'un nœud de stockage est passé en mode lecture seule rigide. Si le filigrane en lecture/écriture du volume de stockage est défini sur 30 Go (valeur par défaut), l'espace libre de chaque volume de stockage du nœud de stockage doit passer de 5 Go à 30 Go avant que le nœud ne puisse à nouveau lire/écrire.

La valeur du filigrane de lecture-écriture du volume de stockage doit être supérieure à la valeur du filigrane de lecture seule programmable du volume de stockage.

#### **Informations associées**

["Gestion des nœuds de stockage complets"](#page-25-0)

## <span id="page-10-0"></span>**Gestion du stockage des métadonnées d'objet**

La capacité des métadonnées d'objet d'un système StorageGRID contrôle le nombre maximal d'objets qui peuvent être stockés sur le système en question. Pour s'assurer que votre système StorageGRID dispose d'un espace suffisant pour stocker les nouveaux objets, vous devez comprendre où et comment StorageGRID stocke les métadonnées d'objet.

## **Qu'est-ce que les métadonnées d'objet ?**

Les métadonnées d'objet constituent toutes les informations qui décrivent un objet. StorageGRID utilise les métadonnées d'objet pour suivre l'emplacement de tous les objets de la grille, et pour gérer le cycle de vie de chaque objet au fil du temps.

Pour un objet dans StorageGRID, les métadonnées d'objet incluent les types d'information suivants :

- Les métadonnées du système, y compris un ID unique pour chaque objet (UUID), le nom de l'objet, le nom du compartiment S3 ou du conteneur Swift, le nom ou l'ID du compte du locataire, la taille logique de l'objet, la date et l'heure de la première création de l'objet, et la date et l'heure de la dernière modification de l'objet.
- Toutes les paires de clé-valeur de métadonnées utilisateur personnalisées associées à l'objet.
- Pour les objets S3, toutes les paires de clé-valeur de balise d'objet associées à l'objet.
- Pour les copies d'objet répliquées, emplacement de stockage actuel de chaque copie.
- Pour les copies d'objets avec code d'effacement, l'emplacement de stockage actuel de chaque fragment.
- Pour les copies d'objet dans Cloud Storage Pool, l'emplacement de l'objet, notamment le nom du compartiment externe et l'identifiant unique de l'objet.
- Pour les objets segmentés et les objets à plusieurs parties, les identificateurs de segment et la taille des données.

## **Comment les métadonnées d'objet sont-elles stockées ?**

Les métadonnées d'objet sont conservées dans une base de données Cassandra, stockée indépendamment des données d'objet. StorageGRID Pour assurer la redondance et protéger les métadonnées d'objet contre la perte, StorageGRID stocke trois copies des métadonnées de tous les objets du système sur chaque site. Les trois copies de métadonnées d'objet sont réparties de manière uniforme sur tous les nœuds de stockage de chaque site.

Cette figure représente les nœuds de stockage sur deux sites. Chaque site dispose de la même quantité de métadonnées d'objet, qui sont réparties de la même manière sur les nœuds de stockage sur ce site.

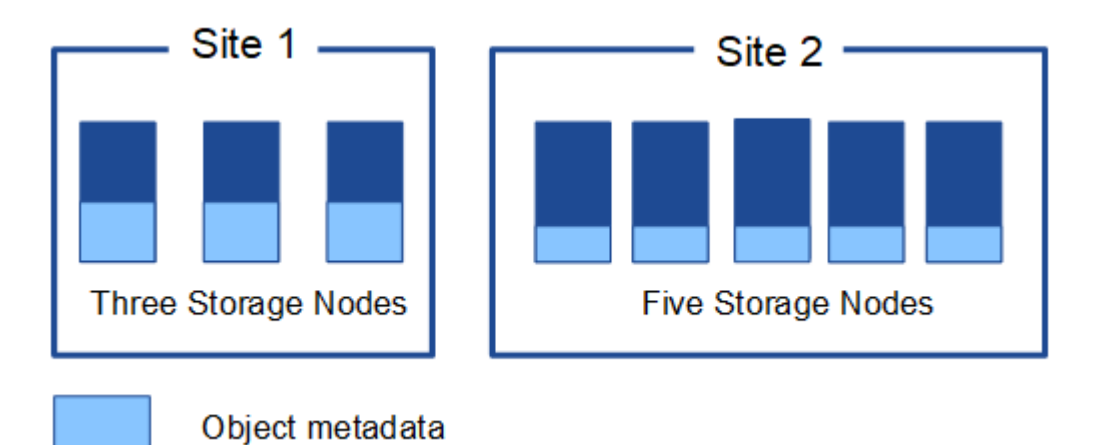

## **Où sont stockées les métadonnées d'objet ?**

Cette figure représente les volumes de stockage d'un seul nœud de stockage.

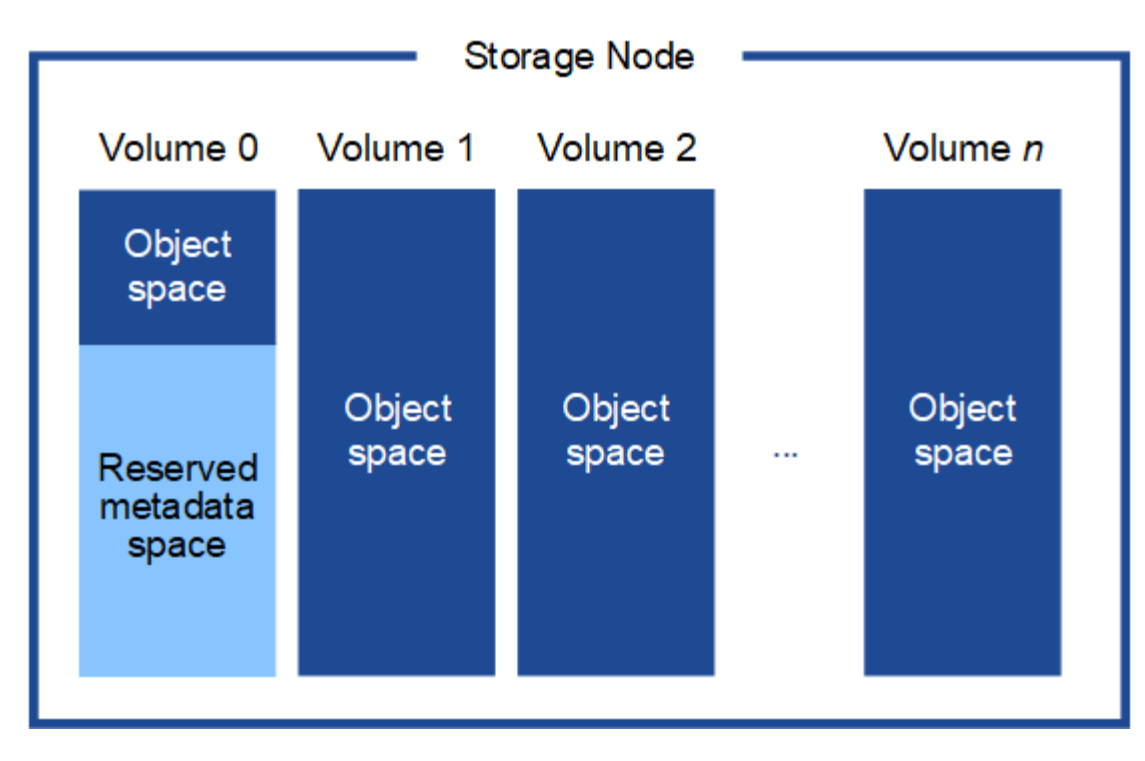

Comme illustré dans la figure, StorageGRID réserve l'espace des métadonnées d'objet sur le volume de stockage 0 de chaque nœud de stockage. Il utilise l'espace réservé pour stocker les métadonnées d'objet et effectuer les opérations essentielles de la base de données. Tout espace restant sur le volume de stockage 0 et tous les autres volumes du nœud de stockage sont utilisés exclusivement pour les données d'objet (copies répliquées et fragments avec code d'effacement).

La quantité d'espace réservé aux métadonnées d'objet sur un nœud de stockage particulier dépend d'un certain nombre de facteurs, décrits ci-dessous.

## **Paramètre Metadata Reserved Space**

Le paramètre *Metadata Reserved Space* est un paramètre à l'échelle du système qui représente la quantité d'espace qui sera réservée aux métadonnées sur le volume 0 de chaque noeud de stockage. Comme indiqué dans le tableau, la valeur par défaut de ce paramètre pour StorageGRID 11.5 est basée sur les éléments suivants :

- La version du logiciel que vous utilisiez lors de l'installation initiale de StorageGRID.
- Quantité de RAM sur chaque nœud de stockage.

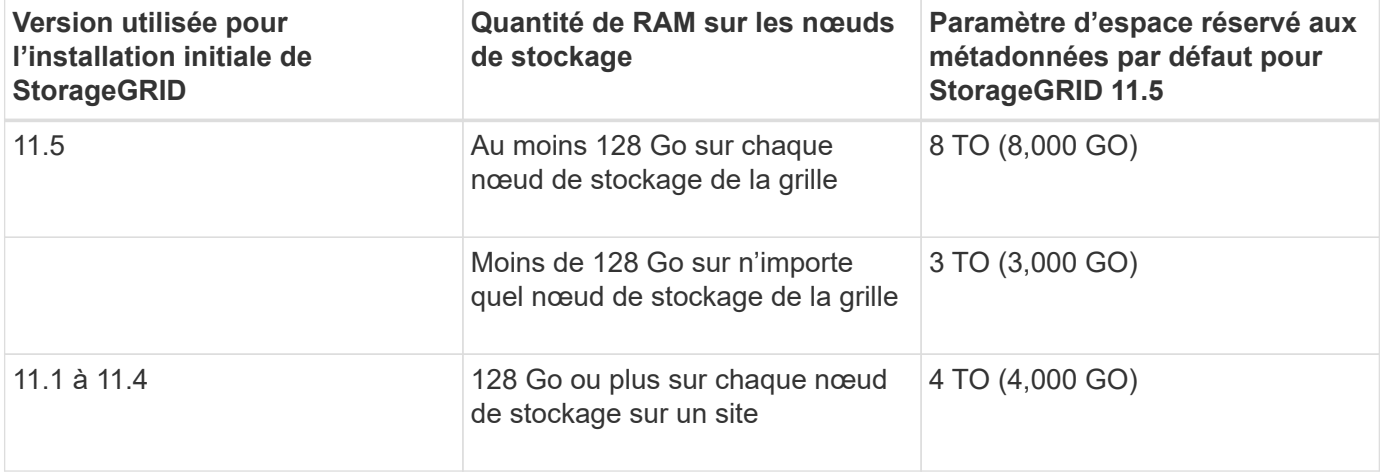

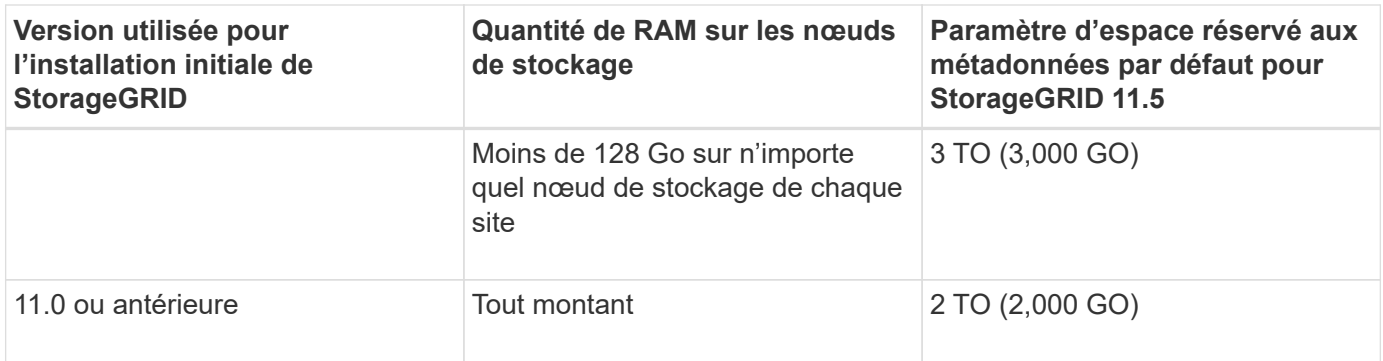

Pour afficher le paramètre espace réservé aux métadonnées de votre système StorageGRID :

- 1. Sélectionnez **Configuration** > **Paramètres système** > **Options de stockage**.
- 2. Dans le tableau des filigranes de stockage, localisez **espace réservé de métadonnées**.

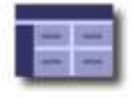

**Storage Options Overview** Updated: 2021-02-23 11:58:33 MST

## **Object Segmentation**

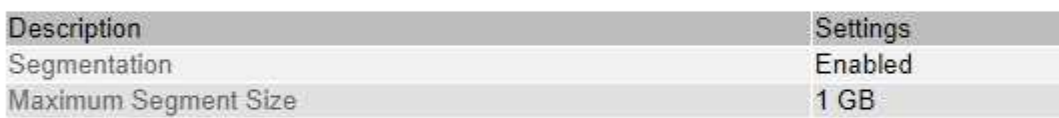

## **Storage Watermarks**

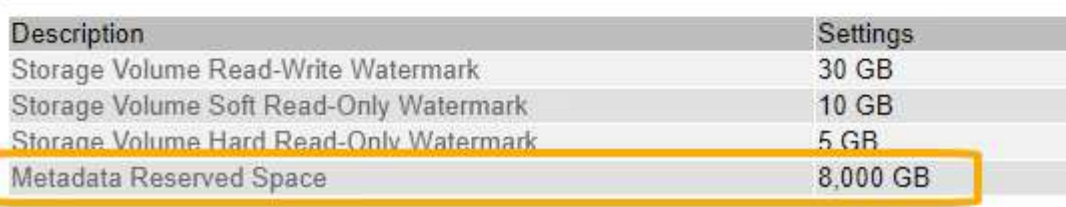

Dans la capture d'écran, la valeur **Metadata Reserved Space** est de 8,000 Go (8 To). Il s'agit du paramètre par défaut pour une nouvelle installation StorageGRID 11.5 dans laquelle chaque nœud de stockage dispose d'au moins 128 Go de RAM.

## **Espace réservé réel pour les métadonnées**

Contrairement au paramètre espace réservé aux métadonnées pour l'ensemble du système, le paramètre *espace réservé réel* pour les métadonnées d'objet est déterminé pour chaque nœud de stockage. Pour un nœud de stockage donné, l'espace réservé réel pour les métadonnées dépend de la taille du volume 0 pour le nœud et du paramètre espace réservé \* métadonnées \* pour l'ensemble du système.

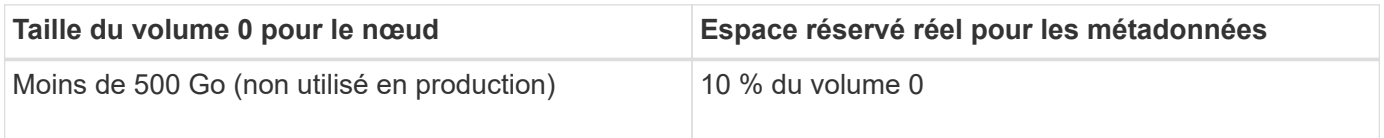

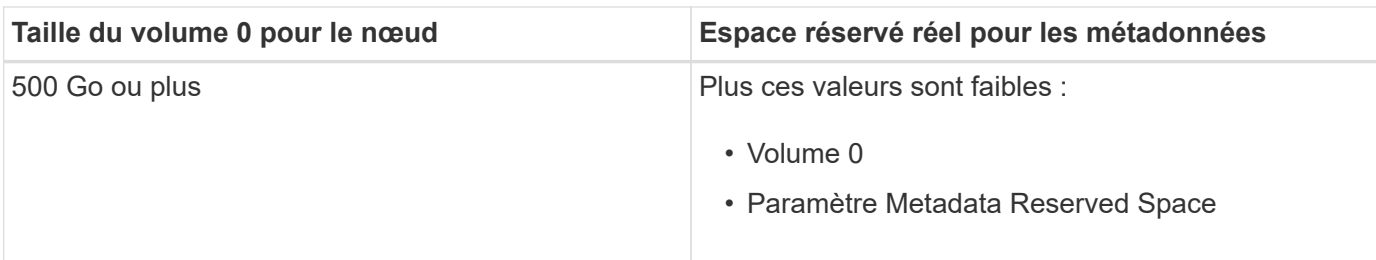

Pour afficher l'espace réservé réel pour les métadonnées sur un nœud de stockage particulier :

- 1. Dans Grid Manager, sélectionnez **noeuds** > *Storage Node*.
- 2. Sélectionnez l'onglet **stockage**.
- 3. Placez le curseur sur le diagramme stockage utilisé métadonnées objet et localisez la valeur **réservé réelle**.

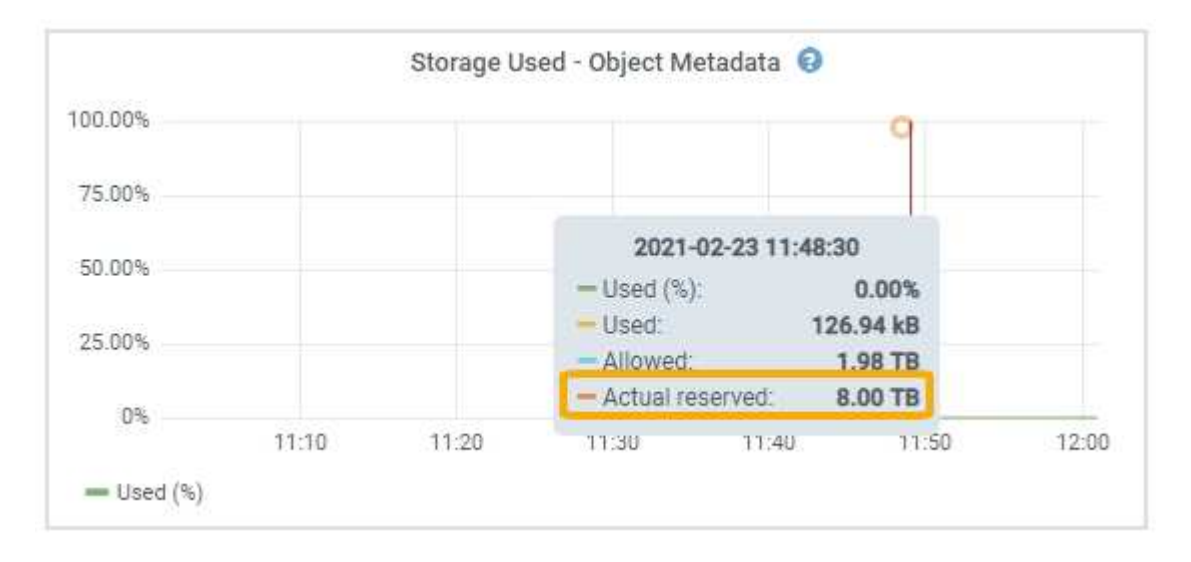

Dans la capture d'écran, la valeur **réelle réservée** est de 8 To. Cette copie d'écran concerne un nœud de stockage grand format dans une nouvelle installation de StorageGRID 11.5. Étant donné que le paramètre espace réservé aux métadonnées pour l'ensemble du système est inférieur au volume 0 pour ce nœud de stockage, l'espace réservé réel pour ce nœud est égal au paramètre espace réservé aux métadonnées.

La valeur **réservation réelle** correspond à cette mesure Prometheus :

storagegrid storage utilization metadata reserved bytes

## **Exemple d'espace de métadonnées réservé réel**

Supposons que vous installiez un nouveau système StorageGRID à l'aide de la version 11.5. Dans cet exemple, supposons que chaque nœud de stockage dispose de plus de 128 Go de RAM et que le volume 0 du nœud de stockage 1 (SN1) est de 6 To. Sur la base de ces valeurs :

- L'espace réservé \* métadonnées\* pour l'ensemble du système est défini sur 8 To. (Il s'agit de la valeur par défaut pour une nouvelle installation StorageGRID 11.5 si chaque nœud de stockage dispose de plus de 128 Go de RAM.)
- L'espace réservé réel pour les métadonnées pour SN1 est de 6 To. (Le volume entier est réservé car le

## **Espace de métadonnées autorisé**

L'espace réservé réel de chaque nœud de stockage pour les métadonnées est divisé en l'espace disponible pour les métadonnées d'objet (l'espace *autorisé metadata space*) et l'espace requis pour les opérations essentielles de bases de données (telles que la compaction et la réparation) et les mises à niveau matérielles et logicielles futures. L'espace de métadonnées autorisé régit la capacité globale des objets.

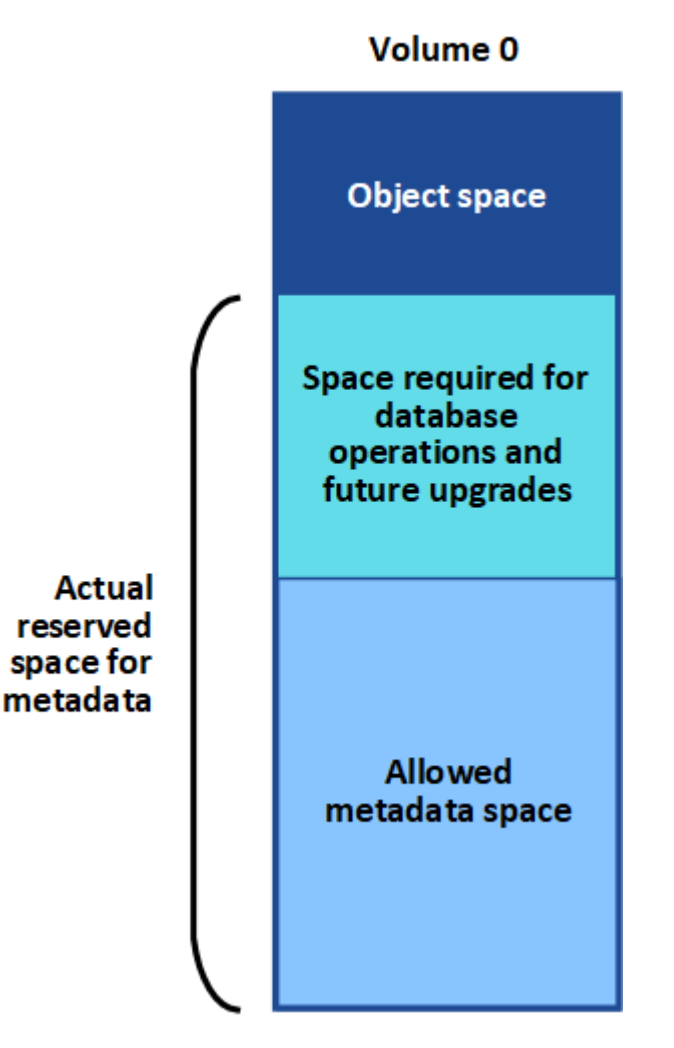

Le tableau suivant récapitule la valeur d'espace de métadonnées autorisé pour un nœud de stockage StorageGRID.

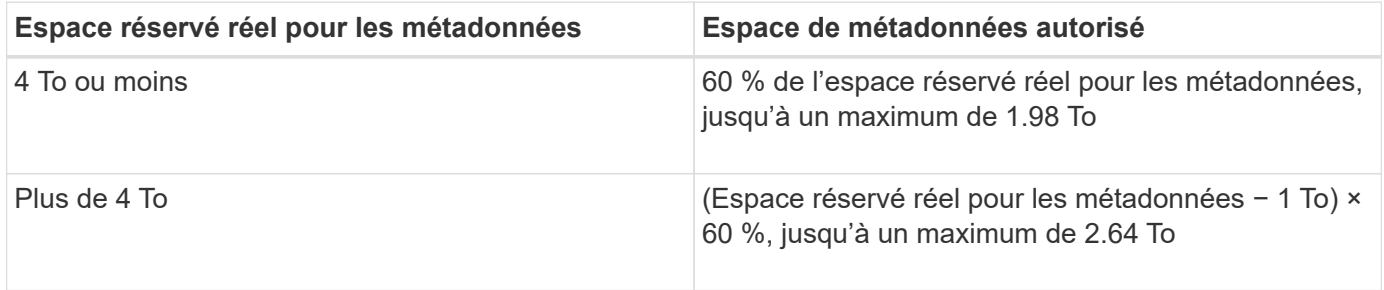

 $\left( \begin{array}{c} 1 \end{array} \right)$ 

Si votre système StorageGRID stocke (ou doit stocker) plus de 2.64 To de métadonnées sur un nœud de stockage, l'espace de métadonnées autorisé peut être augmenté dans certains cas. Si vos nœuds de stockage disposent chacun de plus de 128 Go de RAM et d'espace disponible sur le volume de stockage 0, contactez votre représentant NetApp. Nous examinerons vos besoins et augmenterons l'espace de métadonnées autorisé pour chaque nœud de stockage, si possible.

Pour afficher l'espace de métadonnées autorisé pour un nœud de stockage :

- 1. Dans Grid Manager, sélectionnez **Node** > *Storage Node*.
- 2. Sélectionnez l'onglet **stockage**.
- 3. Placez le curseur sur le diagramme stockage utilisé métadonnées objet et localisez la valeur **autorisé**.

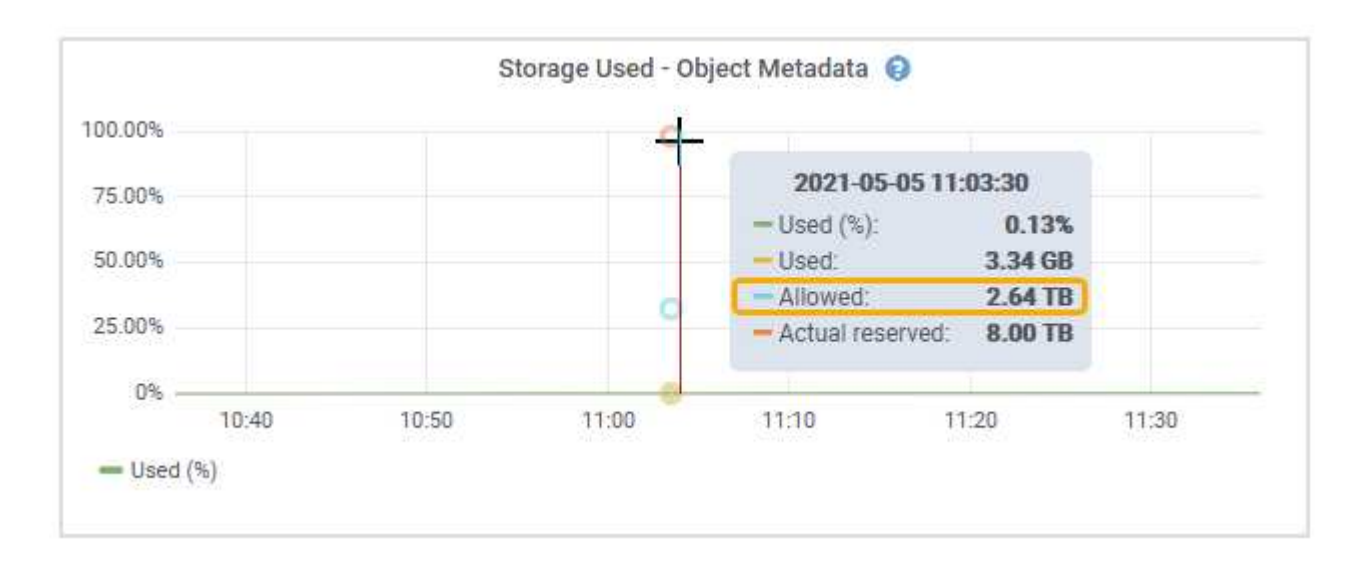

Dans la capture d'écran, la valeur **autorisé** est de 2.64 To, ce qui est la valeur maximale pour un noeud de stockage dont l'espace réservé réel pour les métadonnées est supérieur à 4 To.

La valeur **autorisé** correspond à cette métrique Prometheus :

```
storagegrid storage utilization metadata allowed bytes
```
## **Exemple d'espace de métadonnées autorisé**

Supposons que vous installez un système StorageGRID avec la version 11.5. Dans cet exemple, supposons que chaque nœud de stockage dispose de plus de 128 Go de RAM et que le volume 0 du nœud de stockage 1 (SN1) est de 6 To. Sur la base de ces valeurs :

- L'espace réservé \* métadonnées\* pour l'ensemble du système est défini sur 8 To. (Il s'agit de la valeur par défaut pour StorageGRID 11.5 lorsque chaque nœud de stockage dispose de plus de 128 Go de RAM.)
- L'espace réservé réel pour les métadonnées pour SN1 est de 6 To. (Le volume entier est réservé car le volume 0 est inférieur au paramètre **Metadata Reserved Space**.)
- L'espace autorisé pour les métadonnées sur SN1 est de 2.64 To. (Il s'agit de la valeur maximale de l'espace réservé réel.)

## **La façon dont les nœuds de stockage de différentes tailles affectent la capacité des objets**

Comme décrit ci-dessus, StorageGRID distribue uniformément les métadonnées d'objet sur les nœuds de stockage sur chaque site. Par conséquent, si un site contient des nœuds de stockage de différentes tailles, le plus petit nœud du site détermine la capacité des métadonnées du site.

Prenons l'exemple suivant :

- Une grille sur un seul site contient trois nœuds de stockage de tailles différentes.
- Le paramètre **Metadata Reserved Space** est de 4 To.
- Les nœuds de stockage ont les valeurs suivantes pour l'espace réservé réel des métadonnées et l'espace autorisé pour les métadonnées.

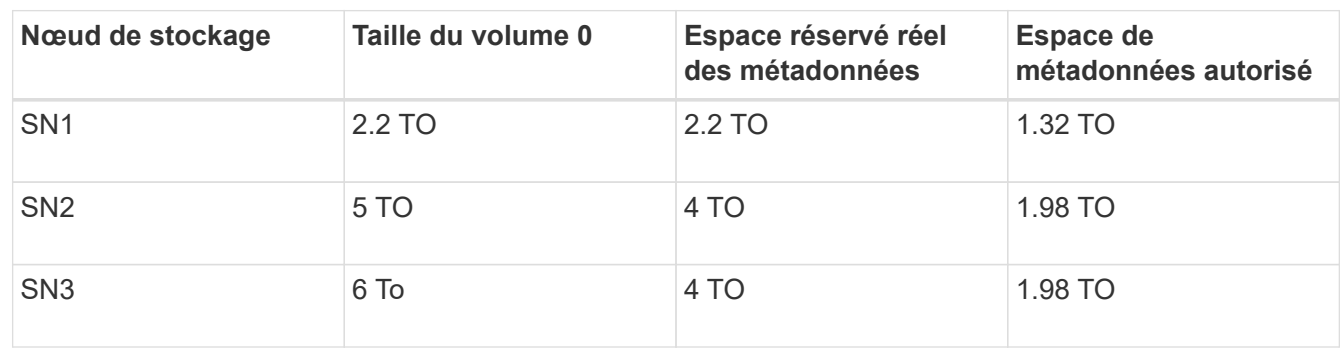

Les métadonnées de l'objet sont réparties de manière uniforme sur les nœuds de stockage d'un site. En effet, chaque nœud de cet exemple ne peut contenir que 1.32 To de métadonnées. Les 0.66 To supplémentaires d'espace de métadonnées autorisé pour SN2 et SN3 ne peuvent pas être utilisés.

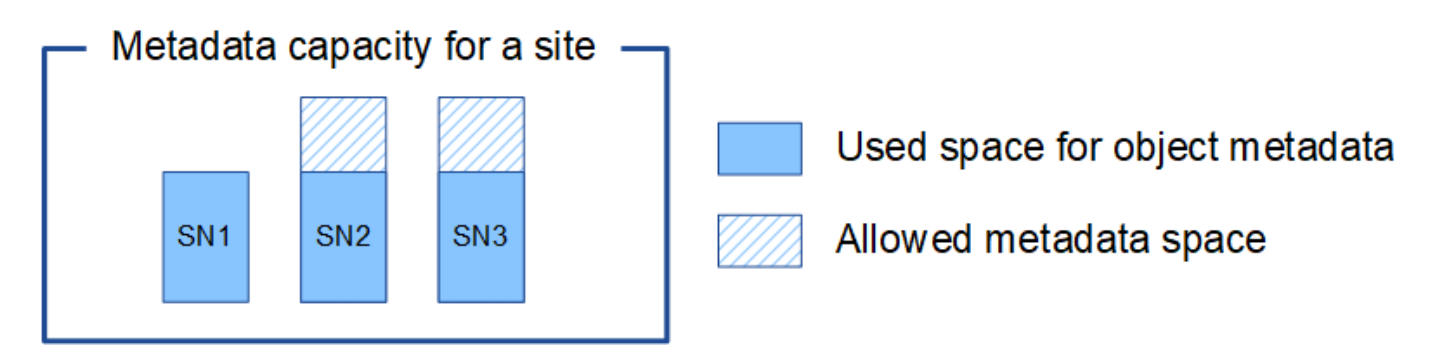

De même, puisque StorageGRID conserve toutes les métadonnées d'objet d'un système StorageGRID sur chaque site, la capacité globale des métadonnées d'un système StorageGRID est déterminée par la capacité des métadonnées d'objet du plus petit site.

Étant donné que la capacité des métadonnées contrôle le nombre maximal d'objets, lorsqu'un nœud vient à manquer de capacité de métadonnées, la grille est véritablement pleine.

#### **Informations associées**

• Pour apprendre à contrôler la capacité de métadonnées d'objet pour chaque nœud de stockage :

#### ["Moniteur et amp ; dépannage"](https://docs.netapp.com/fr-fr/storagegrid-115/monitor/index.html)

• Pour augmenter la capacité des métadonnées des objets de votre système, vous devez ajouter de nouveaux nœuds de stockage :

## <span id="page-18-0"></span>**Configuration des paramètres globaux des objets stockés**

Vous pouvez utiliser les options de grille pour configurer les paramètres de tous les objets stockés dans votre système StorageGRID, y compris la compression des objets stockés et le chiffrement des objets stockés. et objet stocké hachage.

- ["Configuration de la compression des objets stockés"](#page-18-1)
- ["Configuration du chiffrement des objets stockés"](#page-19-0)
- ["Configuration du hachage de l'objet stocké"](#page-20-0)

## <span id="page-18-1"></span>**Configuration de la compression des objets stockés**

Vous pouvez utiliser l'option de grille Compress objets stockés pour réduire la taille des objets stockés dans StorageGRID, de sorte que les objets consomment moins de stockage.

#### **Ce dont vous avez besoin**

- Vous devez être connecté à Grid Manager à l'aide d'un navigateur pris en charge.
- Vous devez disposer d'autorisations d'accès spécifiques.

#### **Description de la tâche**

Par défaut, l'option de grille de compression des objets stockés est désactivée. Si vous activez cette option, StorageGRID tente de compresser chaque objet lors de son enregistrement, en utilisant la compression sans perte.

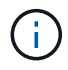

Si vous modifiez ce paramètre, il faudra environ une minute pour appliquer le nouveau paramètre. La valeur configurée est mise en cache pour les performances et l'évolutivité.

Avant d'activer cette option, tenez compte des points suivants :

- Vous ne devez pas activer la compression, sauf si vous savez que les données stockées sont compressibles.
- Les applications qui enregistrent des objets dans StorageGRID peuvent compresser les objets avant de les enregistrer. Si une application client a déjà compressé un objet avant de l'enregistrer dans StorageGRID, l'activation de la compression des objets stockés ne réduira pas davantage la taille d'un objet.
- N'activez pas la compression si vous utilisez NetApp FabricPool avec StorageGRID.
- Si l'option de grille objets stockés de compression est activée, les applications client S3 et Swift doivent éviter d'exécuter des opérations GET Object qui indiquent une plage d'octets à renvoyer. Ces opérations de « lecture à plage » sont inefficaces, car StorageGRID doit décompresser efficacement les objets pour accéder aux octets demandés. LES opérations GET Object qui demandent une petite plage d'octets provenant d'un objet très volumineux sont particulièrement inefficaces. Par exemple, il est inefficace de lire une plage de 10 Mo sur un objet compressé de 50 Go.

Si les plages sont lues à partir d'objets compressés, les demandes client peuvent être en attente.

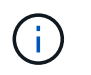

Si vous devez compresser des objets et que votre application client doit utiliser des lectures de plage, augmentez le délai de lecture de l'application.

#### **Étapes**

- 1. Sélectionnez **Configuration** > **Paramètres système** > **Options de grille**.
- 2. Dans la section Options des objets stockés, cochez la case **Compresser objets enregistrés**.

#### **Stored Object Options**

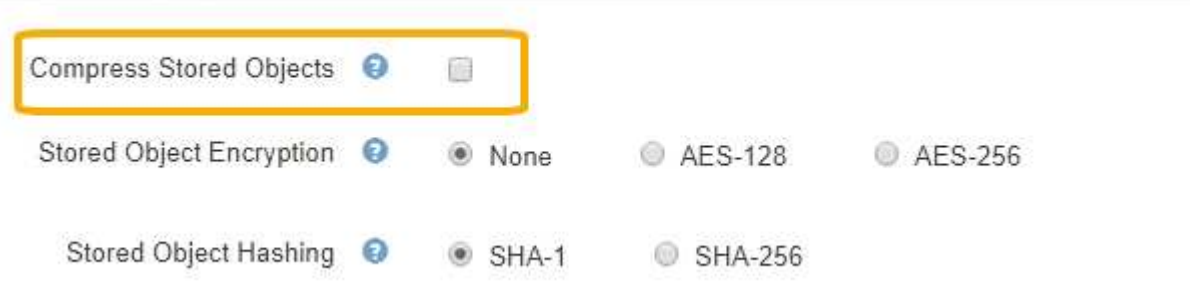

3. Cliquez sur **Enregistrer**.

## <span id="page-19-0"></span>**Configuration du chiffrement des objets stockés**

Vous pouvez crypter les objets stockés si vous souhaitez vous assurer que les données ne peuvent pas être récupérées sous une forme lisible si un magasin d'objets est compromis. Par défaut, les objets ne sont pas chiffrés.

#### **Ce dont vous avez besoin**

- Vous devez être connecté à Grid Manager à l'aide d'un navigateur pris en charge.
- Vous devez disposer d'autorisations d'accès spécifiques.

#### **Description de la tâche**

Le chiffrement d'objets stocké permet le chiffrement de toutes les données d'objet à leur entrée via S3 ou Swift. Lorsque vous activez le paramètre, tous les objets récemment acquis sont chiffrés, mais aucun changement n'est apporté aux objets stockés existants. Si vous désactivez le chiffrement, les objets chiffrés restent chiffrés, mais les objets récemment ingérées ne sont pas chiffrés.

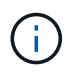

Si vous modifiez ce paramètre, il faudra environ une minute pour appliquer le nouveau paramètre. La valeur configurée est mise en cache pour les performances et l'évolutivité.

Les objets stockés peuvent être cryptés à l'aide de l'algorithme de cryptage AES-128 ou AES-256.

Le paramètre de chiffrement d'objet stocké s'applique uniquement aux objets S3 qui n'ont pas été chiffrés par chiffrement au niveau du compartiment ou de l'objet.

#### **Étapes**

- 1. Sélectionnez **Configuration** > **Paramètres système** > **Options de grille**.
- 2. Dans la section Options d'objet stocké, définissez le chiffrement d'objet stocké sur **None** (par défaut), **AES-128** ou **AES-256**.

#### **Stored Object Options** Compress Stored Objects <sup>O</sup> 酯 Stored Object Encryption ℯ <sup>O</sup> None AES-128 AES-256 Stored Object Hashing <sup>O</sup>  $\bullet$  SHA-1 SHA-256

3. Cliquez sur **Enregistrer**.

## <span id="page-20-0"></span>**Configuration du hachage de l'objet stocké**

L'option de hachage d'objet stocké spécifie l'algorithme de hachage utilisé pour vérifier l'intégrité des objets.

#### **Ce dont vous avez besoin**

- Vous devez être connecté à Grid Manager à l'aide d'un navigateur pris en charge.
- Vous devez disposer d'autorisations d'accès spécifiques.

#### **Description de la tâche**

Par défaut, les données d'objet sont hachées à l'aide de l'algorithme SHA-1. L'algorithme SHA-256 nécessite des ressources CPU supplémentaires et n'est généralement pas recommandé pour la vérification de l'intégrité.

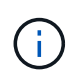

Si vous modifiez ce paramètre, il faudra environ une minute pour appliquer le nouveau paramètre. La valeur configurée est mise en cache pour les performances et l'évolutivité.

#### **Étapes**

- 1. Sélectionnez **Configuration** > **Paramètres système** > **Options de grille**.
- 2. Dans la section Options des objets stockés, définissez hachage de l'objet stocké sur **SHA-1** (par défaut) ou **SHA-256**.

#### **Stored Object Options**

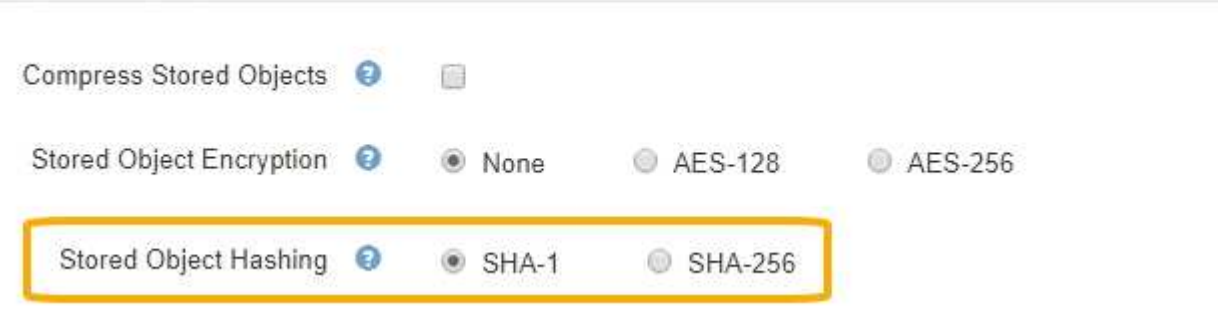

3. Cliquez sur **Enregistrer**.

## <span id="page-21-0"></span>**Paramètres de configuration du nœud de stockage**

Chaque nœud de stockage utilise un certain nombre de paramètres de configuration et de compteurs. Vous devrez peut-être afficher les paramètres actuels ou réinitialiser les compteurs pour effacer les alarmes (système hérité).

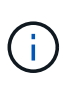

Sauf en cas d'instruction spécifique dans la documentation, consultez le support technique avant de modifier les paramètres de configuration des nœuds de stockage. Si nécessaire, vous pouvez réinitialiser les compteurs d'événements pour effacer les alarmes héritées.

Pour accéder aux paramètres de configuration et aux compteurs d'un nœud de stockage :

- 1. Sélectionnez **support** > **Outils** > **topologie de grille**.
- 2. Sélectionnez *site* > *Storage Node*.
- 3. Développez le nœud de stockage et sélectionnez le service ou le composant.
- 4. Sélectionnez l'onglet **Configuration**.

Les tableaux suivants résument les paramètres de configuration du nœud de stockage.

## **LDR**

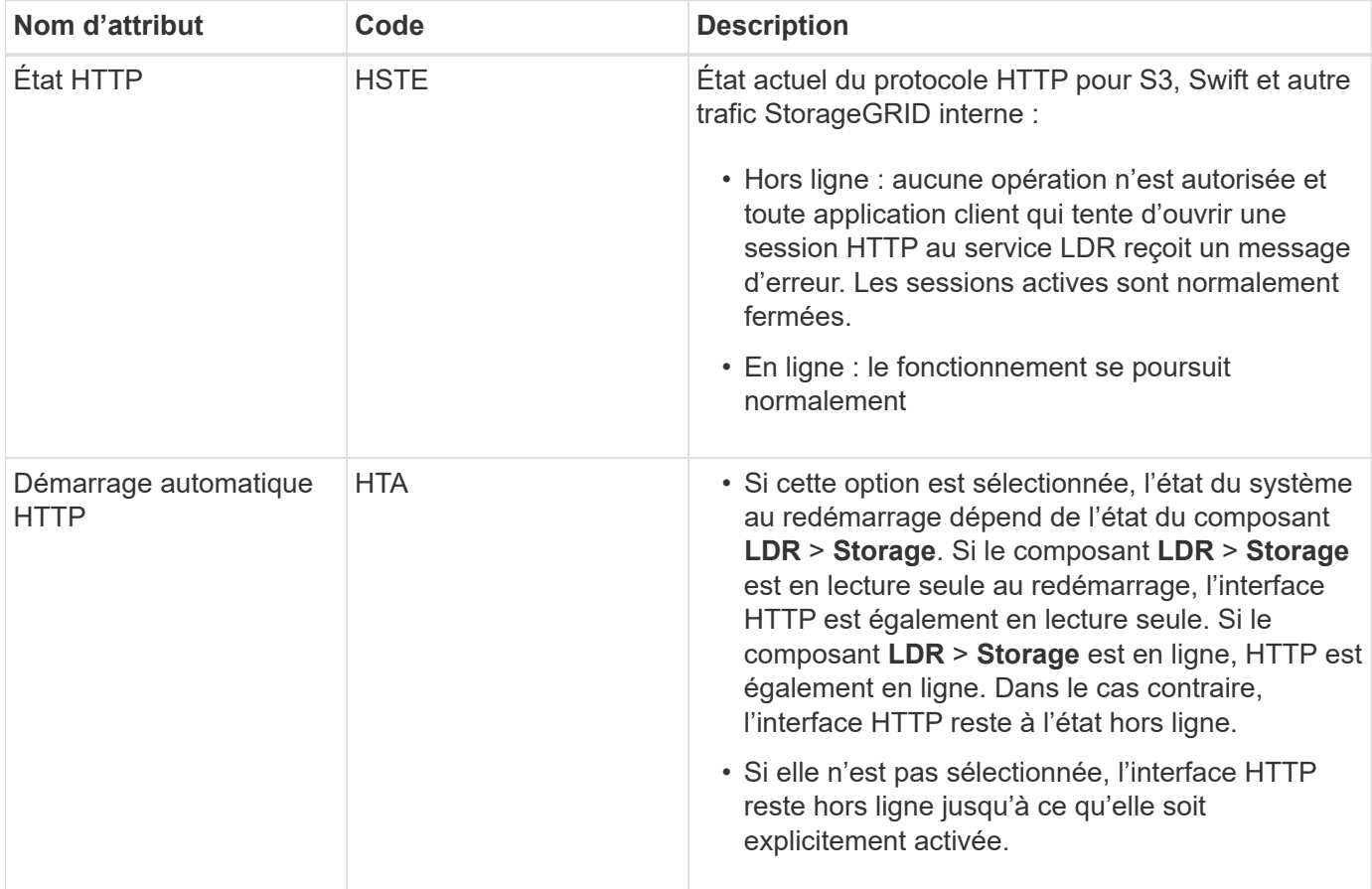

## **LDR > datastore**

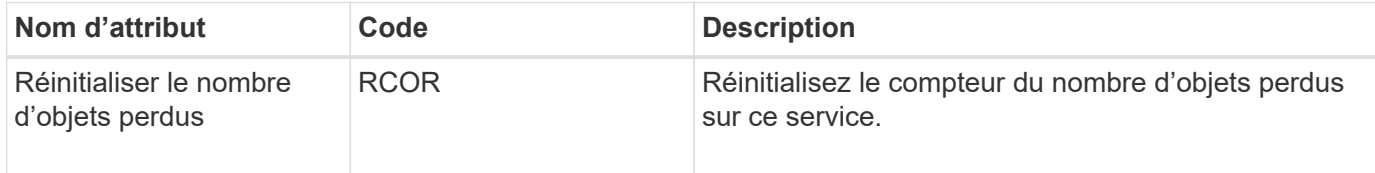

## **LDR > stockage**

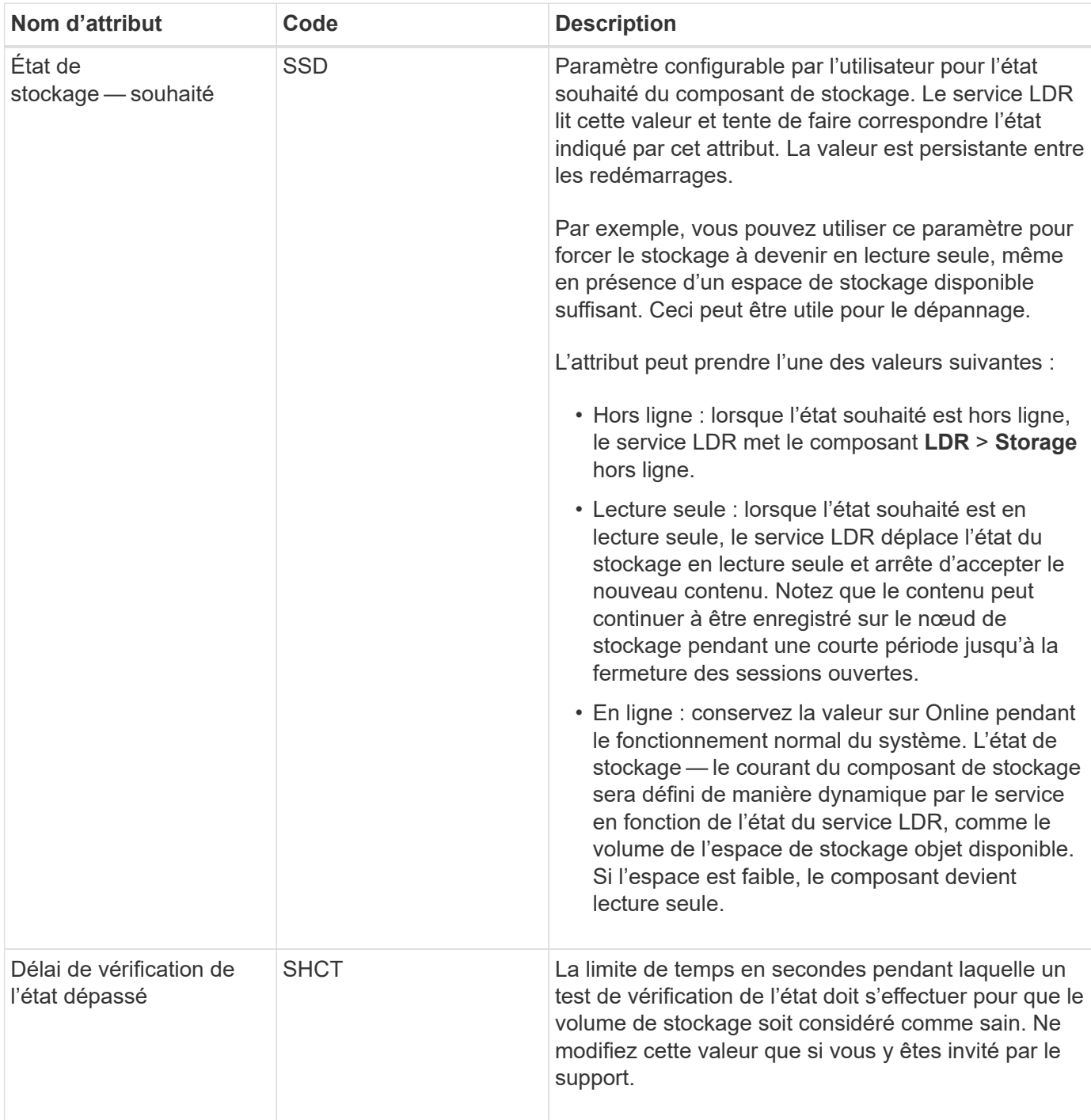

## **LDR > Vérification**

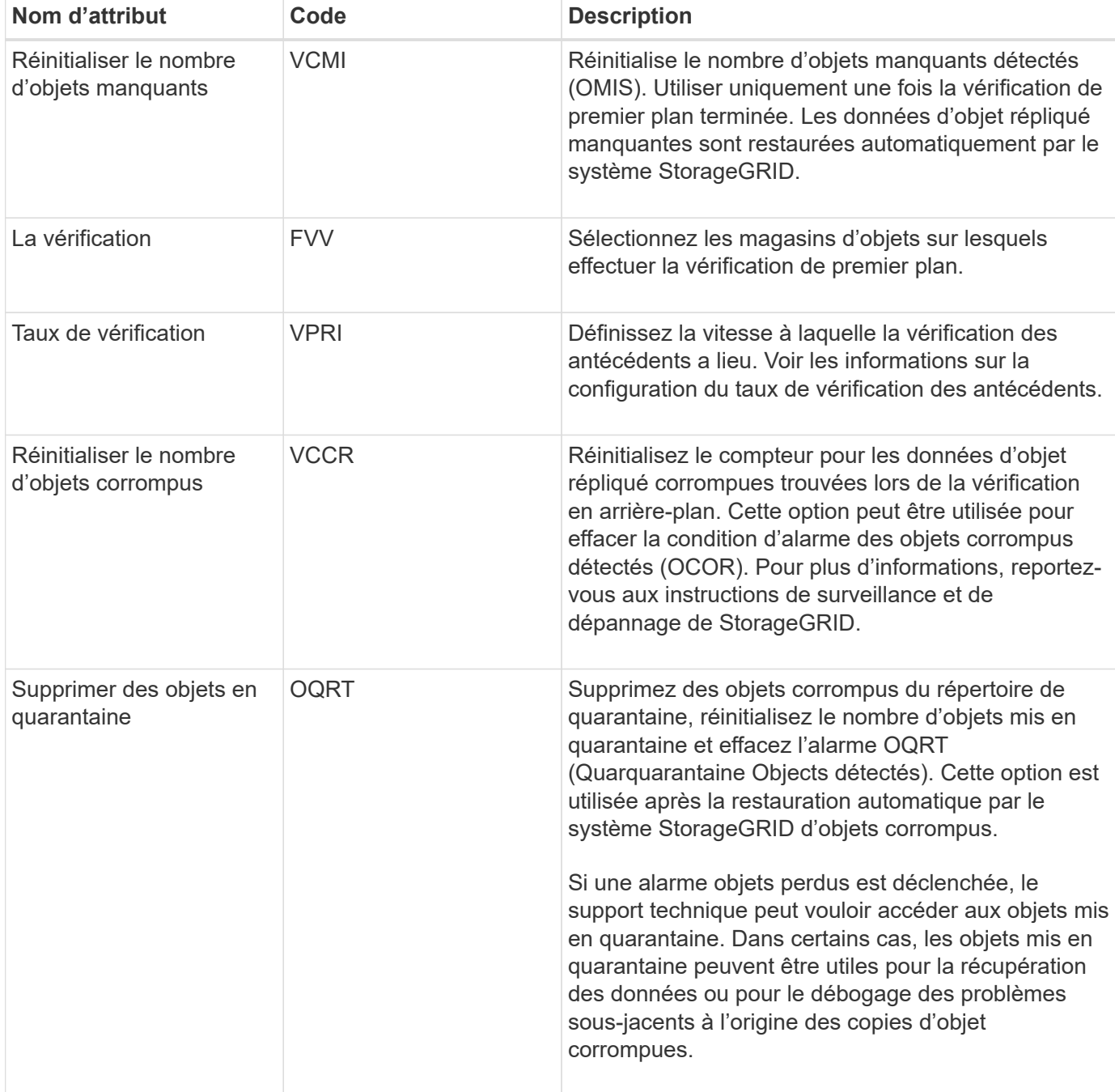

## **LDR > codage d'effacement**

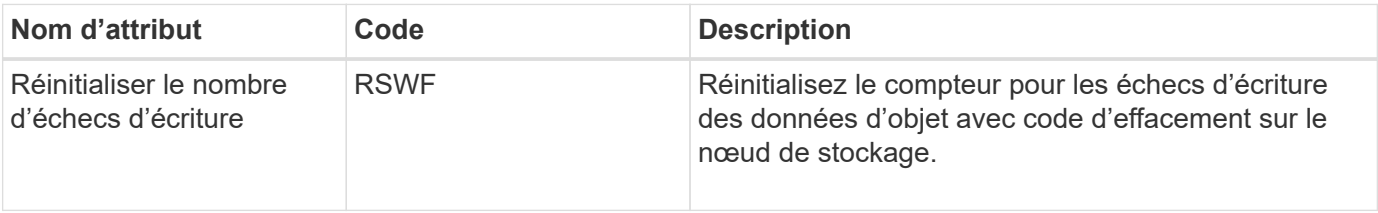

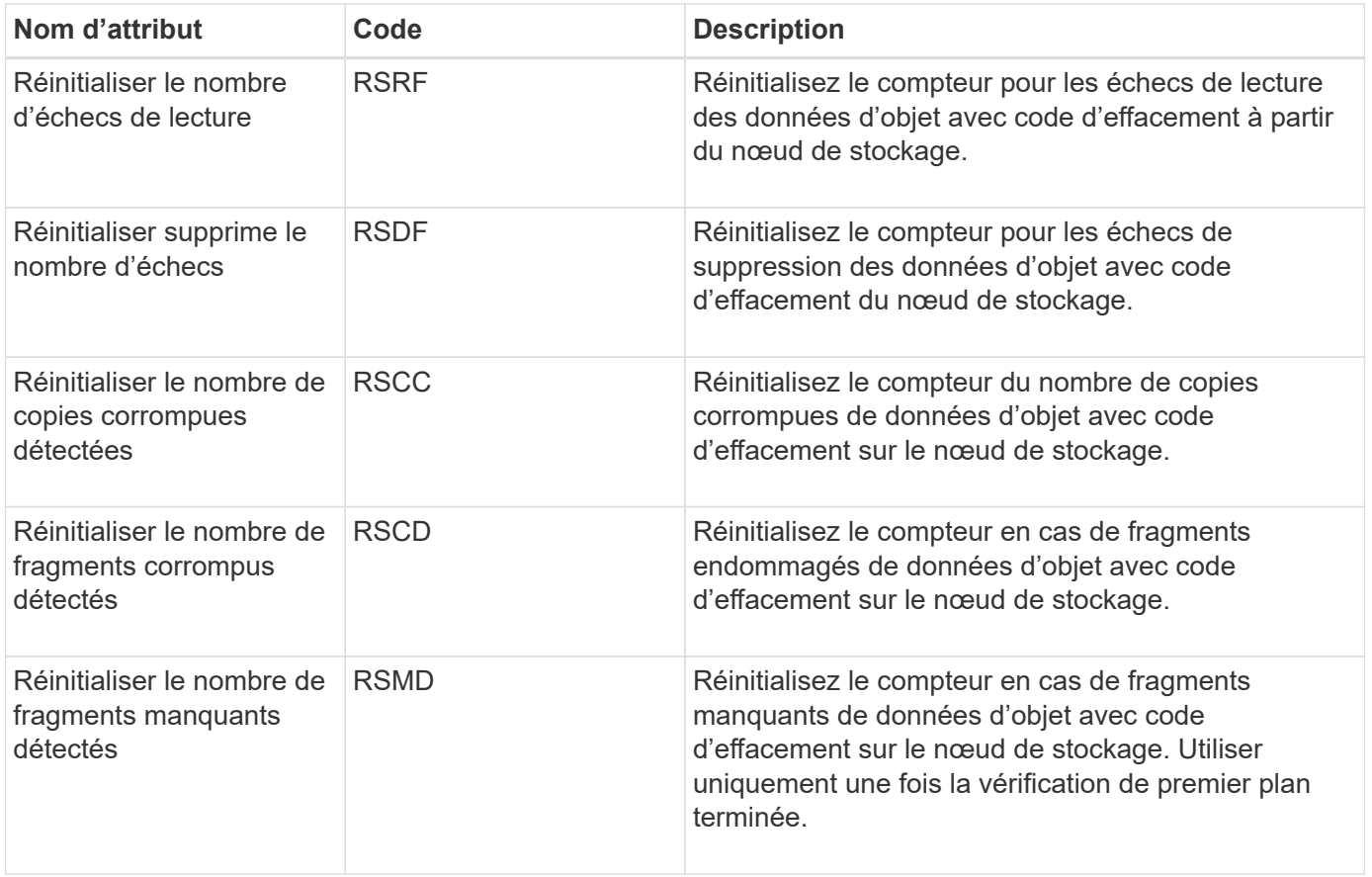

## **LDR > réplication**

![](_page_24_Picture_213.jpeg)

![](_page_25_Picture_133.jpeg)

#### **Informations associées**

["Moniteur et amp ; dépannage"](https://docs.netapp.com/fr-fr/storagegrid-115/monitor/index.html)

## <span id="page-25-0"></span>**Gestion des nœuds de stockage complets**

Lorsque les nœuds de stockage atteignent leur capacité maximale, ils doivent étendre le système StorageGRID en ajoutant du nouveau stockage. Trois options sont disponibles : ajout de volumes de stockage, ajout de tiroirs d'extension de stockage et ajout de nœuds de stockage.

## **Ajout de volumes de stockage**

Chaque nœud de stockage prend en charge un nombre maximal de volumes de stockage. Le maximum défini varie selon la plate-forme. Si un nœud de stockage contient moins de volumes de stockage que le nombre maximum, vous pouvez ajouter des volumes pour augmenter sa capacité. Voir les instructions d'extension d'un système StorageGRID.

## **Ajout de tiroirs d'extension de stockage**

Certains nœuds de stockage StorageGRID, comme le SG6060, peuvent prendre en charge des tiroirs de stockage supplémentaires. Si vos appliances StorageGRID bénéficient de fonctionnalités d'extension qui n'ont pas encore été étendues à leur capacité maximale, vous pouvez ajouter des tiroirs de stockage pour augmenter la capacité. Voir les instructions d'extension d'un système StorageGRID.

### **Ajout de nœuds de stockage**

L'ajout de nœuds de stockage permet d'augmenter la capacité de stockage. L'ajout de stockage nécessite de prendre en compte les règles ILM et les exigences de capacité actuellement actives. Voir les instructions d'extension d'un système StorageGRID.

#### **Informations associées**

["Développez votre grille"](https://docs.netapp.com/fr-fr/storagegrid-115/expand/index.html)

#### **Informations sur le copyright**

Copyright © 2024 NetApp, Inc. Tous droits réservés. Imprimé aux États-Unis. Aucune partie de ce document protégé par copyright ne peut être reproduite sous quelque forme que ce soit ou selon quelque méthode que ce soit (graphique, électronique ou mécanique, notamment par photocopie, enregistrement ou stockage dans un système de récupération électronique) sans l'autorisation écrite préalable du détenteur du droit de copyright.

Les logiciels dérivés des éléments NetApp protégés par copyright sont soumis à la licence et à l'avis de nonresponsabilité suivants :

CE LOGICIEL EST FOURNI PAR NETAPP « EN L'ÉTAT » ET SANS GARANTIES EXPRESSES OU TACITES, Y COMPRIS LES GARANTIES TACITES DE QUALITÉ MARCHANDE ET D'ADÉQUATION À UN USAGE PARTICULIER, QUI SONT EXCLUES PAR LES PRÉSENTES. EN AUCUN CAS NETAPP NE SERA TENU POUR RESPONSABLE DE DOMMAGES DIRECTS, INDIRECTS, ACCESSOIRES, PARTICULIERS OU EXEMPLAIRES (Y COMPRIS L'ACHAT DE BIENS ET DE SERVICES DE SUBSTITUTION, LA PERTE DE JOUISSANCE, DE DONNÉES OU DE PROFITS, OU L'INTERRUPTION D'ACTIVITÉ), QUELLES QU'EN SOIENT LA CAUSE ET LA DOCTRINE DE RESPONSABILITÉ, QU'IL S'AGISSE DE RESPONSABILITÉ CONTRACTUELLE, STRICTE OU DÉLICTUELLE (Y COMPRIS LA NÉGLIGENCE OU AUTRE) DÉCOULANT DE L'UTILISATION DE CE LOGICIEL, MÊME SI LA SOCIÉTÉ A ÉTÉ INFORMÉE DE LA POSSIBILITÉ DE TELS DOMMAGES.

NetApp se réserve le droit de modifier les produits décrits dans le présent document à tout moment et sans préavis. NetApp décline toute responsabilité découlant de l'utilisation des produits décrits dans le présent document, sauf accord explicite écrit de NetApp. L'utilisation ou l'achat de ce produit ne concède pas de licence dans le cadre de droits de brevet, de droits de marque commerciale ou de tout autre droit de propriété intellectuelle de NetApp.

Le produit décrit dans ce manuel peut être protégé par un ou plusieurs brevets américains, étrangers ou par une demande en attente.

LÉGENDE DE RESTRICTION DES DROITS : L'utilisation, la duplication ou la divulgation par le gouvernement sont sujettes aux restrictions énoncées dans le sous-paragraphe (b)(3) de la clause Rights in Technical Data-Noncommercial Items du DFARS 252.227-7013 (février 2014) et du FAR 52.227-19 (décembre 2007).

Les données contenues dans les présentes se rapportent à un produit et/ou service commercial (tel que défini par la clause FAR 2.101). Il s'agit de données propriétaires de NetApp, Inc. Toutes les données techniques et tous les logiciels fournis par NetApp en vertu du présent Accord sont à caractère commercial et ont été exclusivement développés à l'aide de fonds privés. Le gouvernement des États-Unis dispose d'une licence limitée irrévocable, non exclusive, non cessible, non transférable et mondiale. Cette licence lui permet d'utiliser uniquement les données relatives au contrat du gouvernement des États-Unis d'après lequel les données lui ont été fournies ou celles qui sont nécessaires à son exécution. Sauf dispositions contraires énoncées dans les présentes, l'utilisation, la divulgation, la reproduction, la modification, l'exécution, l'affichage des données sont interdits sans avoir obtenu le consentement écrit préalable de NetApp, Inc. Les droits de licences du Département de la Défense du gouvernement des États-Unis se limitent aux droits identifiés par la clause 252.227-7015(b) du DFARS (février 2014).

#### **Informations sur les marques commerciales**

NETAPP, le logo NETAPP et les marques citées sur le site<http://www.netapp.com/TM>sont des marques déposées ou des marques commerciales de NetApp, Inc. Les autres noms de marques et de produits sont des marques commerciales de leurs propriétaires respectifs.